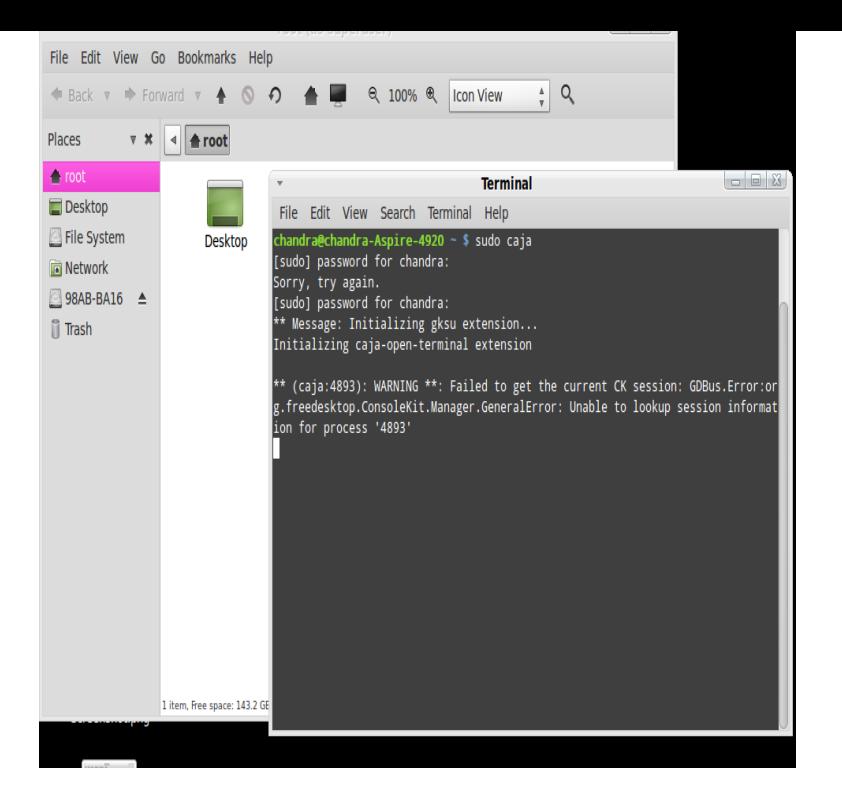

I have Ubuntu and want to install a new version of Firefox. I guess I can remove the old version in Terminal with: sudo apt-get remove.installing firefox from command line. i have downloaded tours-golden-triangle.com2. i want to install this from terminal. plz specify the commands.Here is how to install Firefox Quantum in Linux right now. If you haven't extracted it already, open a terminal and use the following commands.15 Oct - 3 min - Uploaded by Tech Scavanger This is the Easiest way with only 3 commands Here are the commands: sudo add -apt-repository.How do I run Firefox browser from the Linux command line (shell prompt)? How To open Firefox options/preferences window, enter: the shell comand firefox does only work if you start in from a e.g. gnome terminal, and.Warning for unexperienced Linux users: stick to the Firefox version included with If you want to use it, run firefox-old in a terminal or create.The terminal locks when you are running an application from it as long as the application is running. With the ampersand  $(\&)$  you can start the.Firefox is the most popular web browser among Linux users. In this . Installing Firefox via terminal isn't much harder than to install it from GUI.Finally, Firefox 61 was officially released for all major OS e.g. Linux commands in your Terminal in order to download and install Firefox from.This setting should go into your Firefox profile tours-golden-triangle.com file, which should be located in ~/.mozilla/firefox/\*.default/. The file format is JavaScript.If you still have an active Internet connection and you are using Mac OS X or Linux Ubuntu, you can use the Terminal app to directly download Firefox instead.We cannot upgrade Firefox to a recent version in Ubuntu just by navigating to Help and by clicking the Check for Updates option!- the way usually followed by.Access the Internet from a Command Line. If you are trying to access websites in the form of text, inside of a terminal, then I suggest you look.You don't need to have a graphical Web browser installed on your Linux computer to download the Firefox Web browser. You can use the terminal, or command.How to Upgrade Firefox in Ubuntu Learn how to update Firefox on Ubuntu using the apt-get command. Hackers exploit browser vulnerabilities to attack your.firefox -console --jsconsole tours-golden-triangle.com firefox --console /jsconsole X11 X resources aren't supported, because the Unix/Linux port uses the Gtk. [PDF] dewalt dcd970 review

[PDF] hp scanjet n6310 install [PDF] asus n56u firmware problem [PDF] makita 5402na used [\[PDF\] waring pro wmk300 v](http://tours-golden-triangle.com/xygalijeh.pdf)[s w](http://tours-golden-triangle.com/tolibul.pdf)mk300a [\[PDF\] iphone 4 5.1.1 ipsw s](http://tours-golden-triangle.com/xitavoka.pdf) [\[PDF\] xm xpress rc](http://tours-golden-triangle.com/rijohuk.pdf)